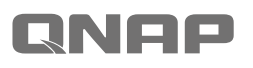

## **TS-x53B Series Quick Installation Guide**

快速安裝手冊 **빠른 설치 설명서** Guía de Instalación Rápida クイックインストールガイド Hizli Kurulum Kı คู่มือการติดตั้งแบบเร็ว Gyors telepítési

Kurzinstallationsanl $\epsilon$ Instrukcja szybkiej Guia de Instalação Hurtig installationsvelled Pika-asennusopas Snelle Installatiegids Hurtiginstallasjonsv Snabbinstallationsg Краткое руководст

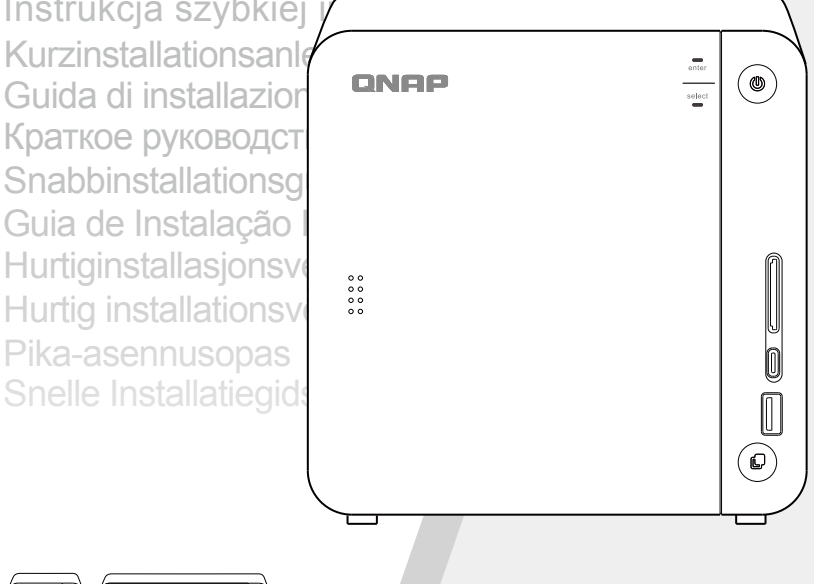

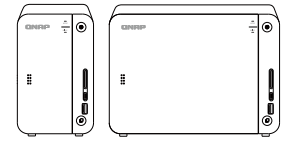

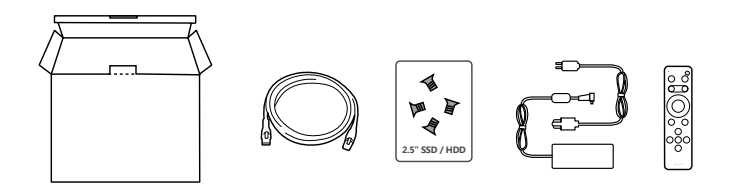

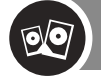

http://www.qnap.com/compatibility

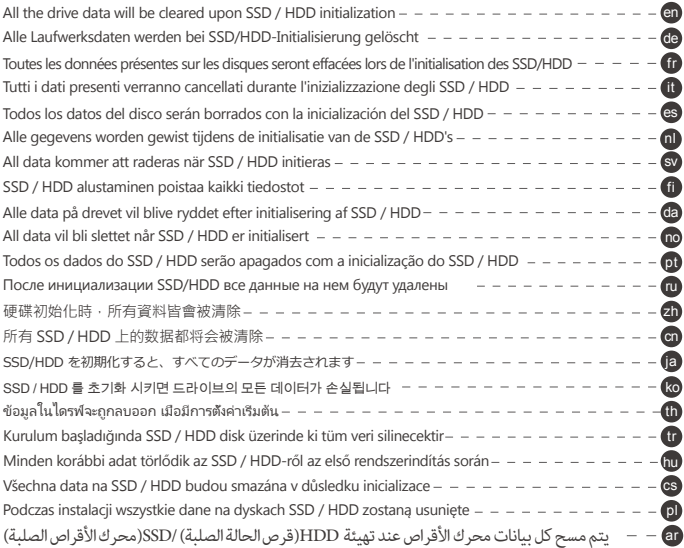

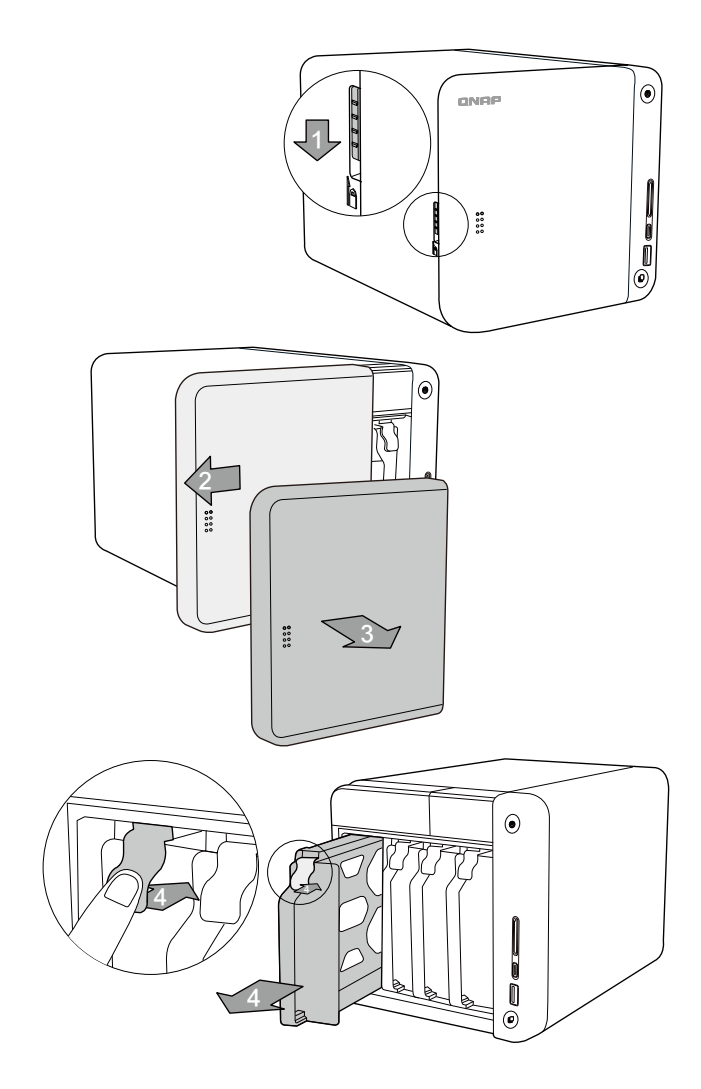

 $\vert$  2

**a. 3.5"HDD**

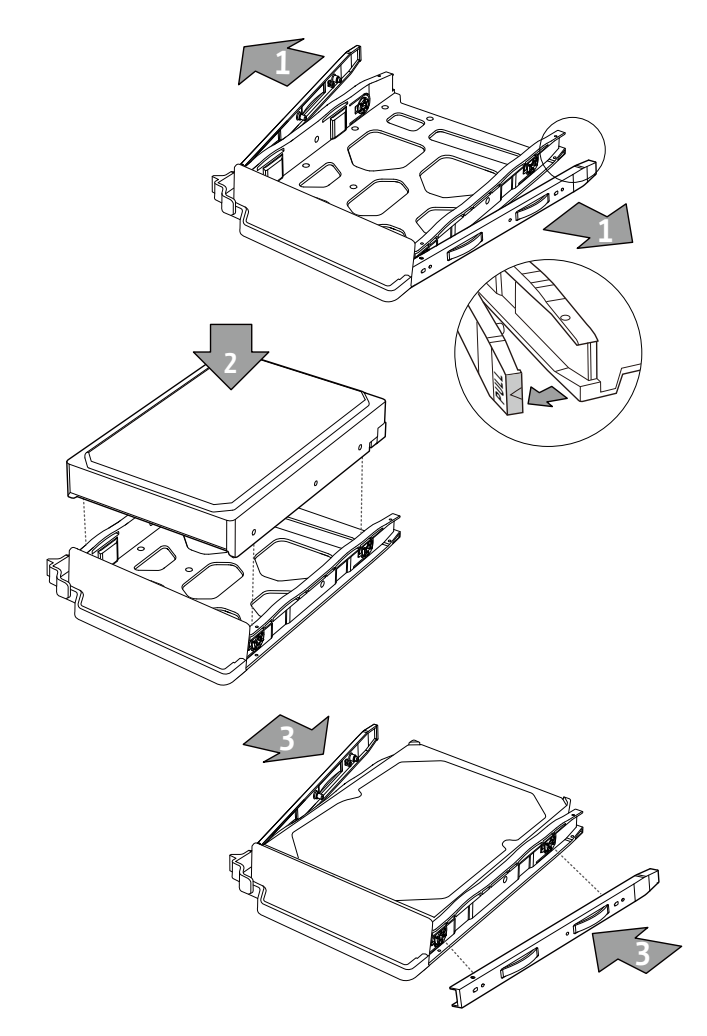

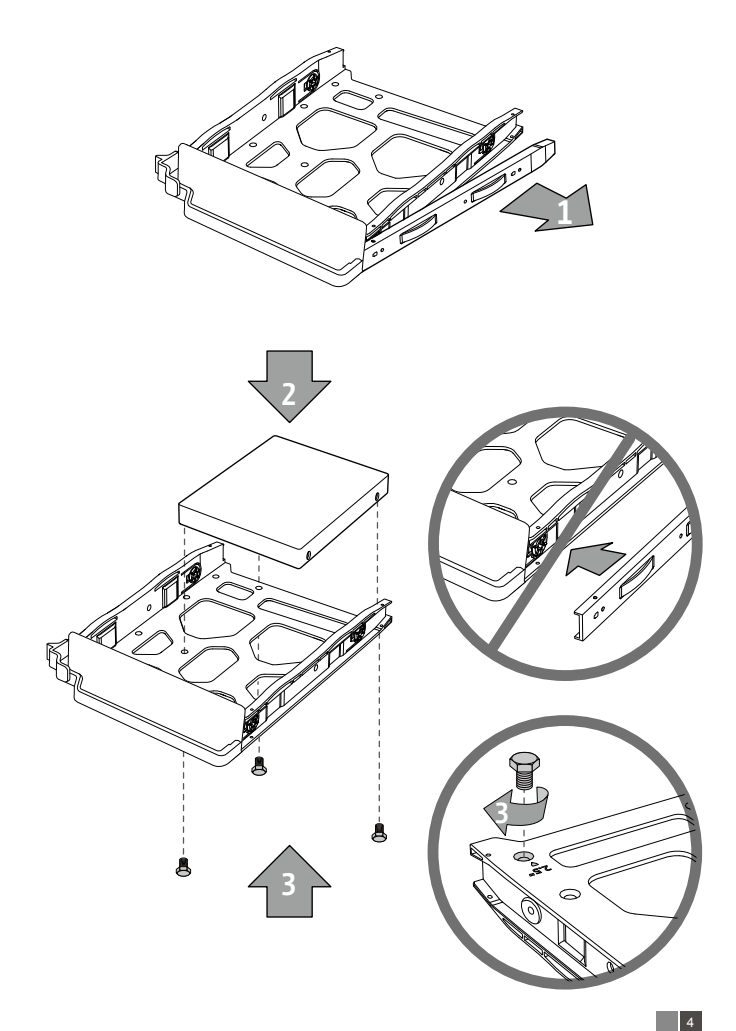

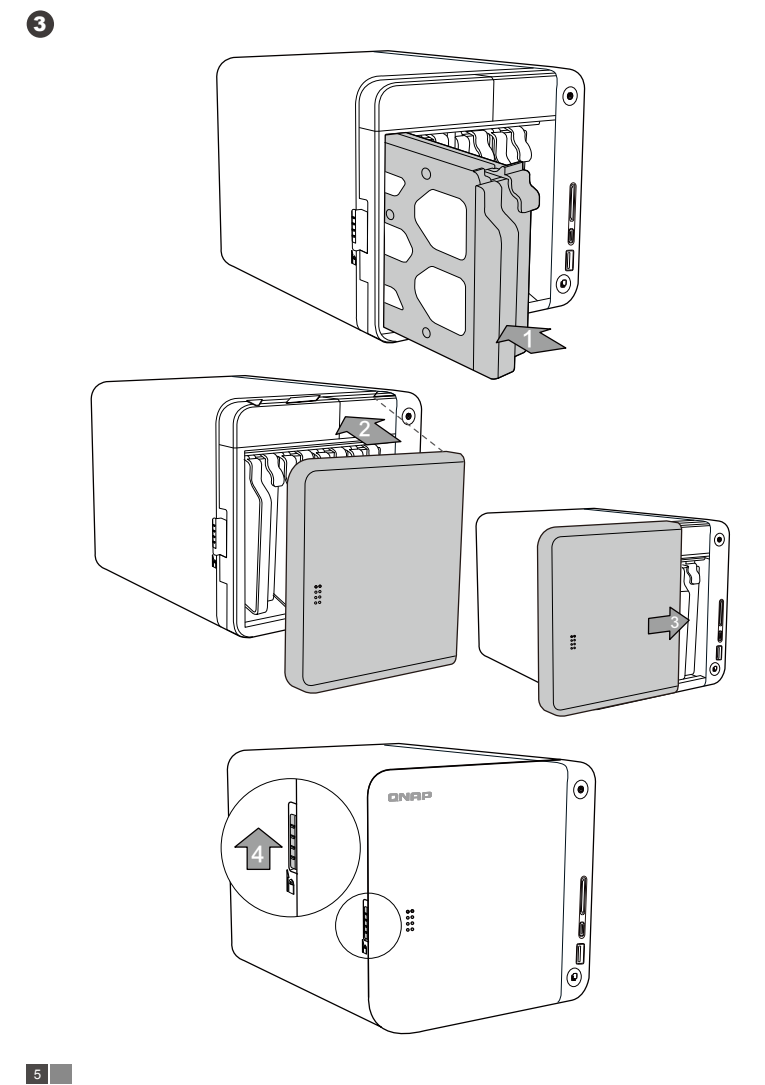

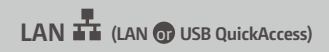

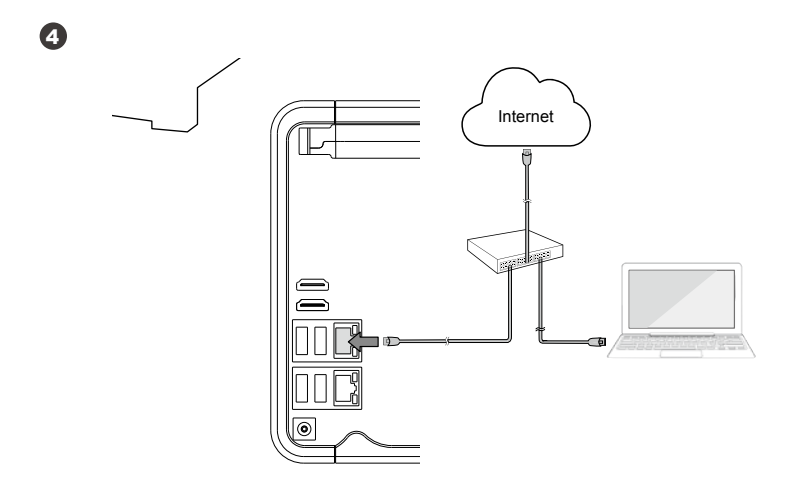

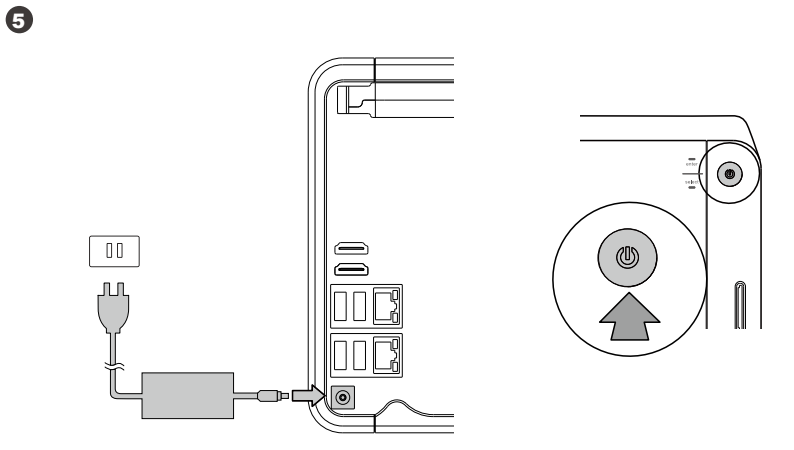

## **LAN (LAN** or **USB QuickAccess)**

6

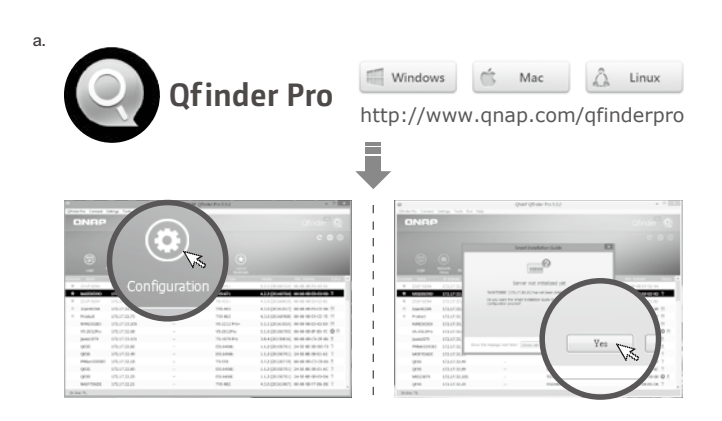

b.

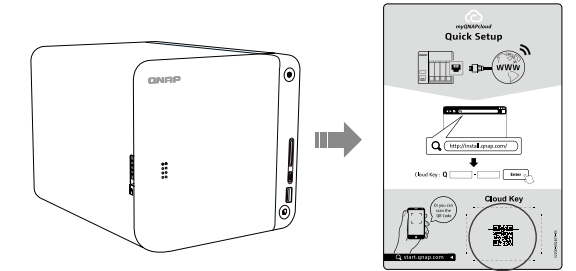

c.

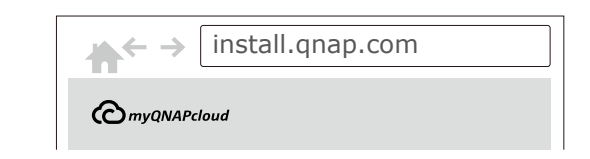

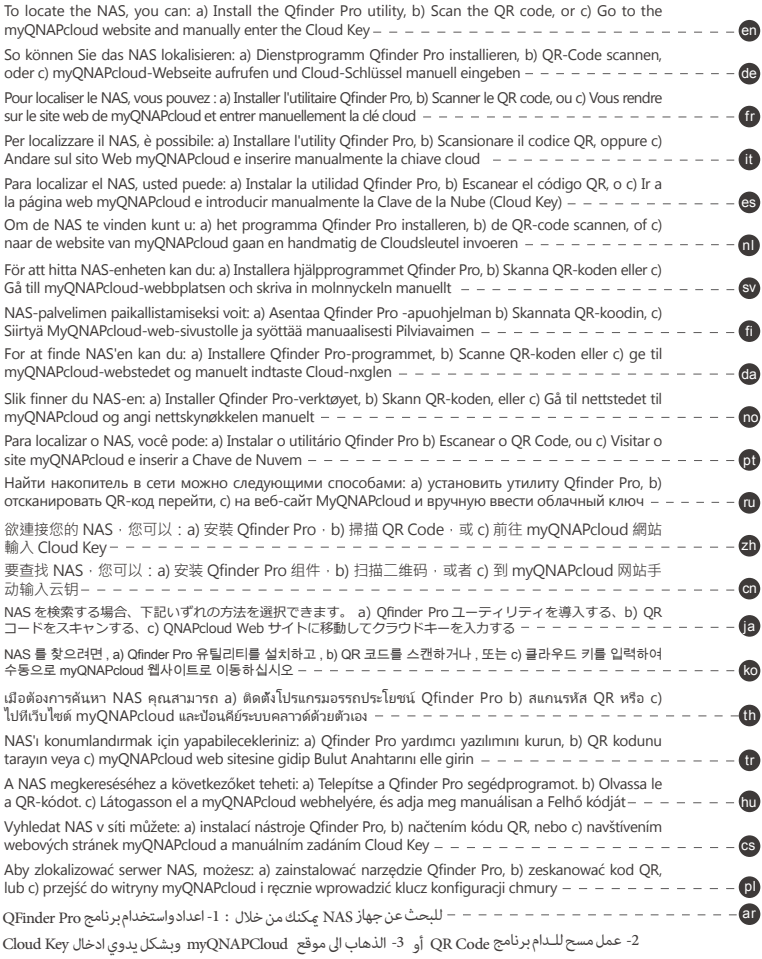

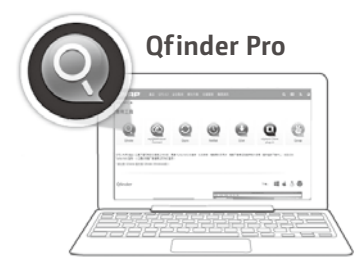

 $\bigcirc$  Mac

http://www.qnap.com/qfinderpro

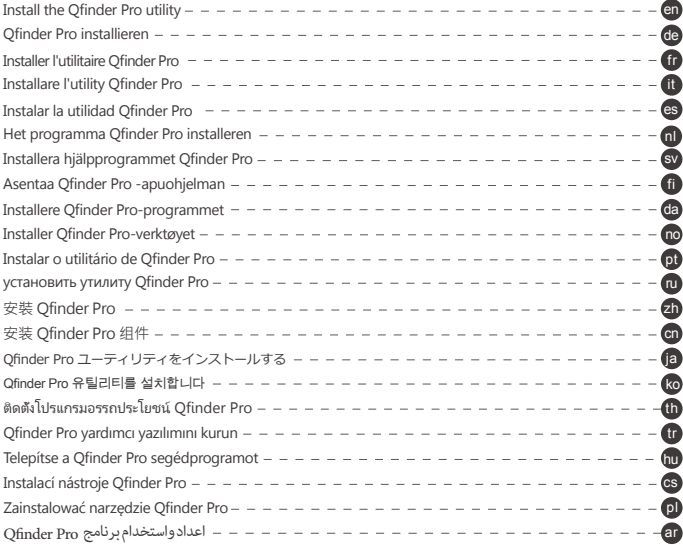

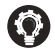

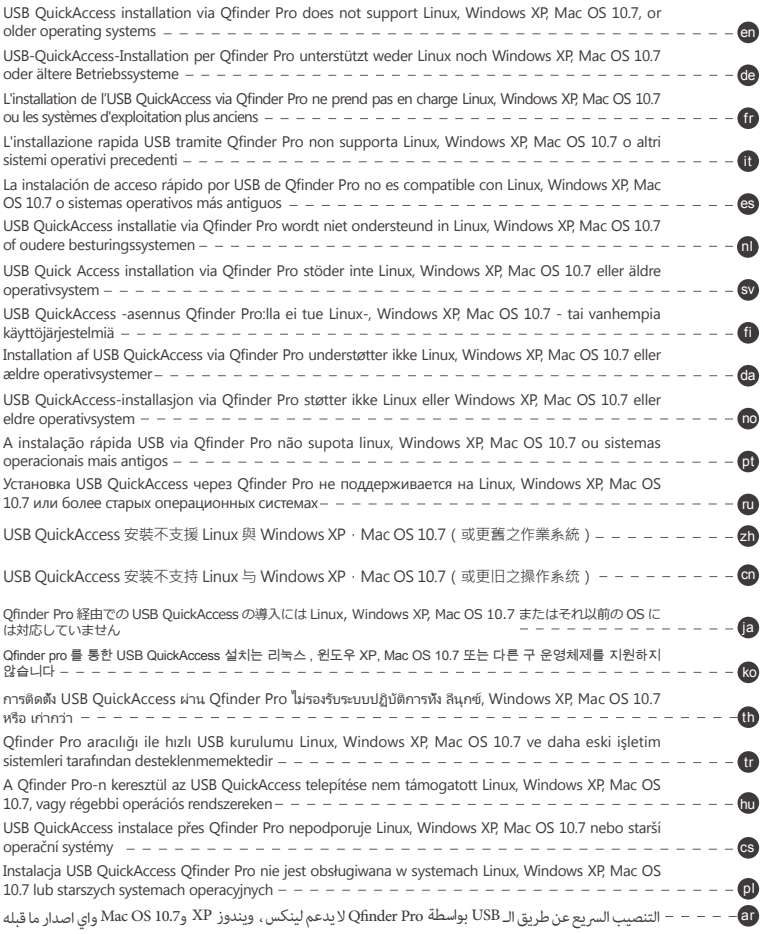

## USB QuickAccess **TH** (LAN @ USB QuickAccess)

 $\ddot{\bm{\Theta}}$ 

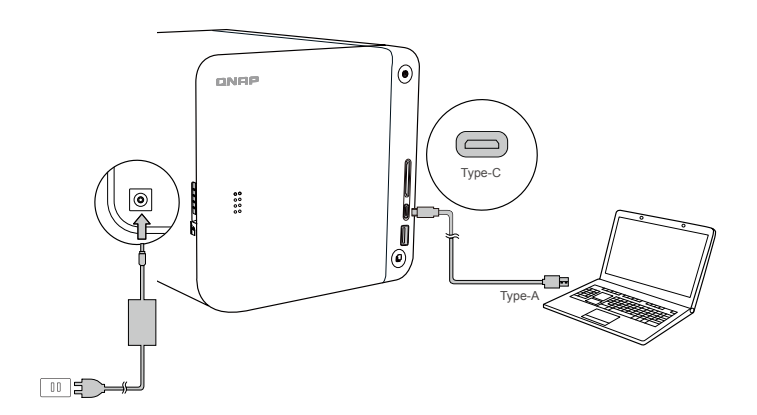

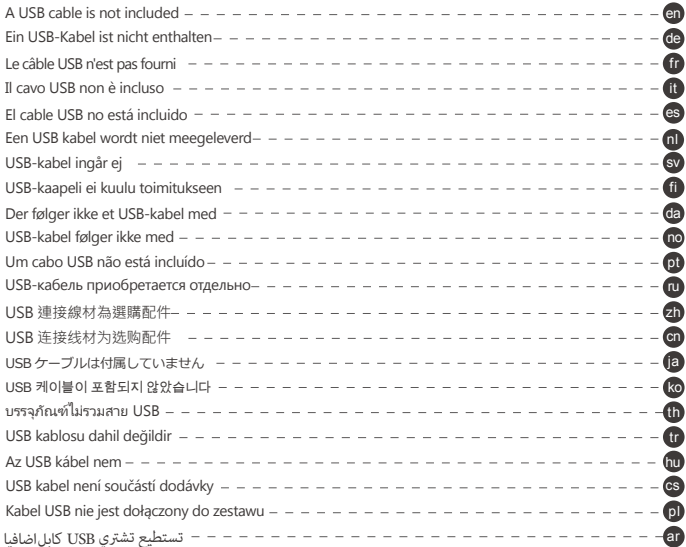

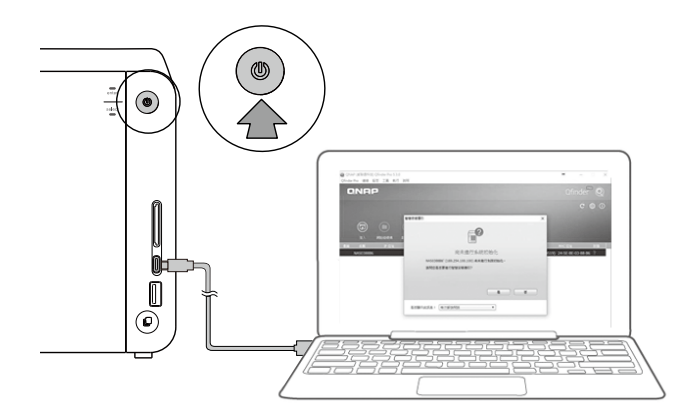

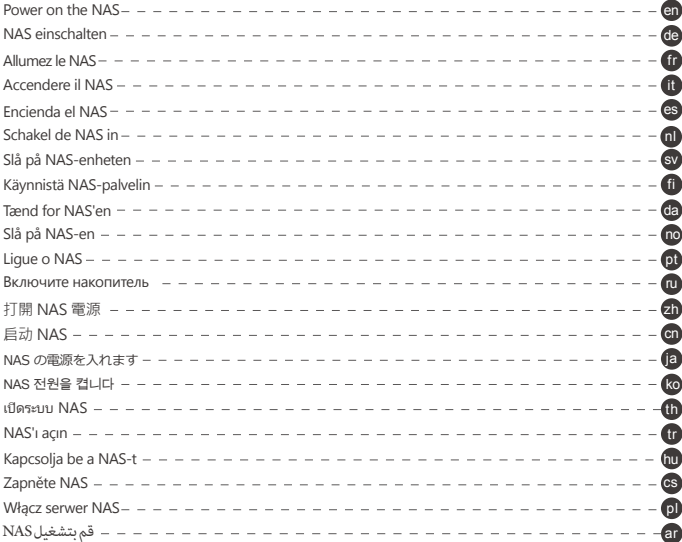

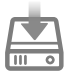

If your computer's operating system is Windows 7 or 8, your computer may prompt you to install a driver. In this case, ensure that your computer is connected to the Internet to download the driver, and then unplug and plug in the USB cable once the driver is installed  $---$ 

Falls es sich bei dem Betriebssysten Ihres Computers um Windows 7 oder 8 handelt, fordert Sie Ihr Computer zur Installation eines Treibers auf. Stellen Sie in diesem Fall sicher, dass Ihr Computer zum Herunterladen des Treibers mit dem Internet verbunden ist: trennen Sie das USB-Kabel und schließen Sie es wieder an. sobald der Treiber installiert ist. -------

Si le système d'exploitation de votre ordinateur est Windows 7 ou 8, il est possible qu'il vous invite à installer un pilote. Dans ce cas assuréz-vous que votre ordinateur est connecté à Internet pour télécharger le pilote, puis, une fois le pilote installé, déconnectez puis reconnectez le câble USB. -----(fr

Œ

Æ

Se il sistema operativo del vostro computer è Windows 7 oppure 8, il computer potrebbe richiedervi l'installazione di un driver. In questo caso, assicuratevi che il computer sia connesso a Internet per il download del driver, al termine dell'installazione scollegate e ricollegate il cavo USB. --------------\_\_\_\_\_\_\_\_\_\_

Si el sistema operativo de su ordenador es Windows 7 u 8, el equipo podría solicitarle la instalación del controlador. En ese caso asegúrese de que su ordenador está conectado a Internet para la descarga del controlador y después vuelva a conectar el cable 

Indien uw computer Windows 7 of 8 gebruikt, kan u de vraag krijgen om een driver te installeren. Zorg in dat geval dat de computer verbonden is met het internet en maak nadien opnieuw een verbinding met de USB kabel. -----------------------

Om datorns operativsystem är Windows 7 eller 8 kan du bli ombedd att installera en drivrutin. I detta fall, se till att datorn är ansluten till Internet för nedladdning av drivrutinen och vänligen koppla från och återanslut USB-kabeln på nytt efter att drivrutinen är installerad -------

Jos tietokoneesi käyttöjärjestelmä on Windows 7 tai 8, tietokoneesi voi kehottaa sinua asentamaan ohjaimen. Varmista tässä tapauksessa, että tietokoneesi on liitetty internetiin ladataksesi ohjaimen, ja irrota ja liitä sen jälkeen USB-kaapeli takaisin, 

Hvis din computers operativsystem er Windows 7 eller 8, vil din computer muligvis bede dig om at installere en driver. I dette tilfælde skal du sørge for at din computer er forbundet til internettet, for at downloade driveren. Når driveren er blevet installeret, 

Hvis datamaskinens operativsystem er Windows 7 eller 8, kan du bli bedt om å installere en driver. I så fall må du kontrollere at datamaskinen er koblet til Internett for å laste ned driveren, så kobler du USB-kabelen ut og inn jgjen når driveren er installert. -

Se o sistema operacional do computador for Windows 7 ou 8, o computador pode solicitar que você instale um driver. Neste caso, certifique-se de que seu computador está conectado à Internet para fazer o download do driver e depois desconecte e conecte o cabo USB quando o driver for instalado. -------

Если операционная система компьютера Windows 8.0 или старше, может потребоваться установка новой версии прайвера. Убедитесь в наличии доступа в Интернет и после этого подключите USB-кабель. -------------

當作業系統為Windows 8.0 (或更舊版本)時,系統可能會提示您安裝驅動程式。請確定您的電腦已經連接上網路, 且安裝完成後請重新插拔USB線。--

当操作系统为Windows 8.0 (或更旧版本)时·系统可能会提示您安装驱动程序。请确定您的计算机已经连接上网络, 且安装完成后请重新插拔USB线。--

あなたのコンピューターのOSがWiindows 8かそれ以降の場合、コンピューターは新しいドライバーの導入を促すでしょう その際に、ドライバーの導入のためにインターネットに接続していることを確認し。後ほどUSBケーブルを再接続してください。

운영체제가 Windows 8.0이거나 이전 버전이면, 컴퓨터는 유저가 새 드라이브 설치하도록 요청합니다. 이런 경우, 드라이브 설치를 위해 인터넷에 접속하시고, 그 후에 USB 케이블을 다시 연결하세요. -

ิอาจมีการร้องขอให้ติดตั้งไดร์ฟเวอร์หากระบบปฏิบัติการเป็น Windows 7 หรือ 8, กรณีดังกล่าวให้ทำตรวจสอบคอมพิวเตอร์ได้เชื่อมต่ออิ 

Eğer bilgisayarınızın isletim sistemi Windows 7 yeya 8 ise bilgisayarınız sürücü yüklemeniz için sizi uyarabilir. Bu durumda bilgisarınızın internete bağlı olduğundan ve USB kablosunu çıkartmış olduğunuzdan emin olun. Sürücü yüklendikten sonra USB 

Amennyiben a számítógépe operációs rendszere Windows 8, vagy annál régebbi, akkor előfordulhat, hogy eszközillesztő szoftvert kell frissítenie. Ebben az esetben kérjük győződjön meg róla, hogy a számítógépe csatlakozik az internethez, majd az eszközillesztő szoftver telepítése után húzza ki és csatlakoztassa újra az USB kábelt. -- $\omega$ 

Pokud je váš operační systém Windows 8.0 nebo starší, může počítač zobrazit výzvu pro novou instalaci ovladače. V tomto případě se ujistěte, že je počítač připojen k Internetu pro instalaci ovladače a poté odpojte a připojte USB kabel znovu, jakmile je 

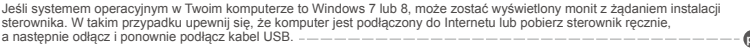

اذا كان حاسبك الشخصي يعمل من خلال ويندوز 8.0 او اصدارة قبل ذلك ، رما تظهر لك رسالة تفيد ان النظام يريد تعريف جديد.

في هذه الحالة، تأكد من اتصال الجهار بالإنترنت لتنصيب التعريف وبعدها قم بايصال كابل الـ USB بعد امّام تثبيت التعريف

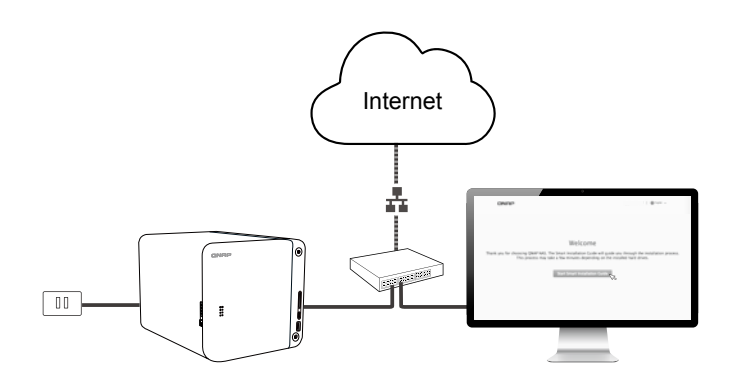

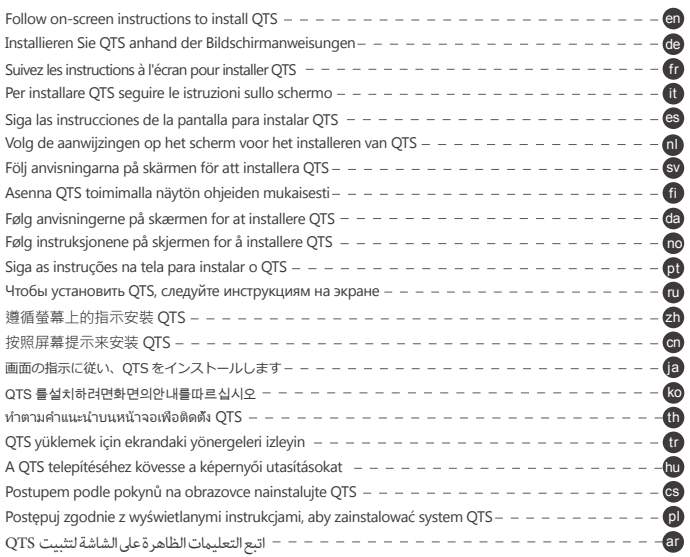

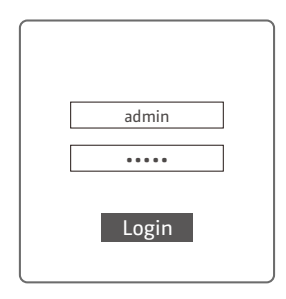

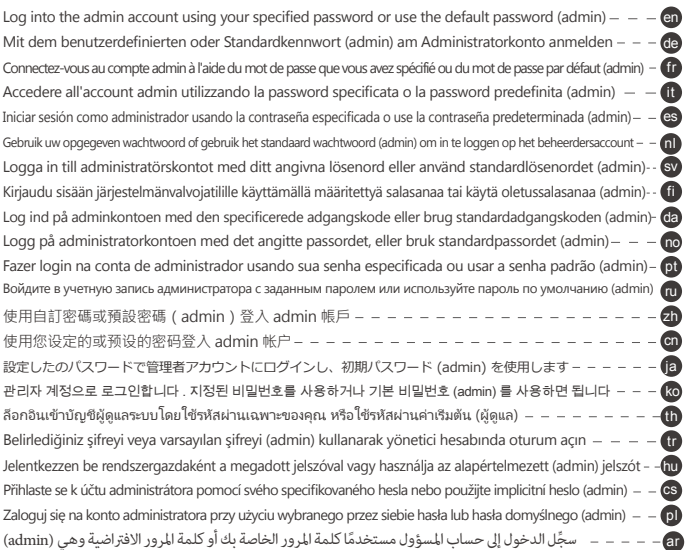

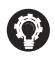

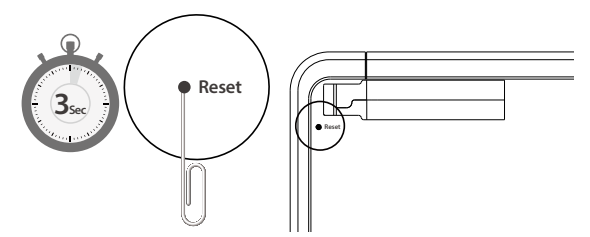

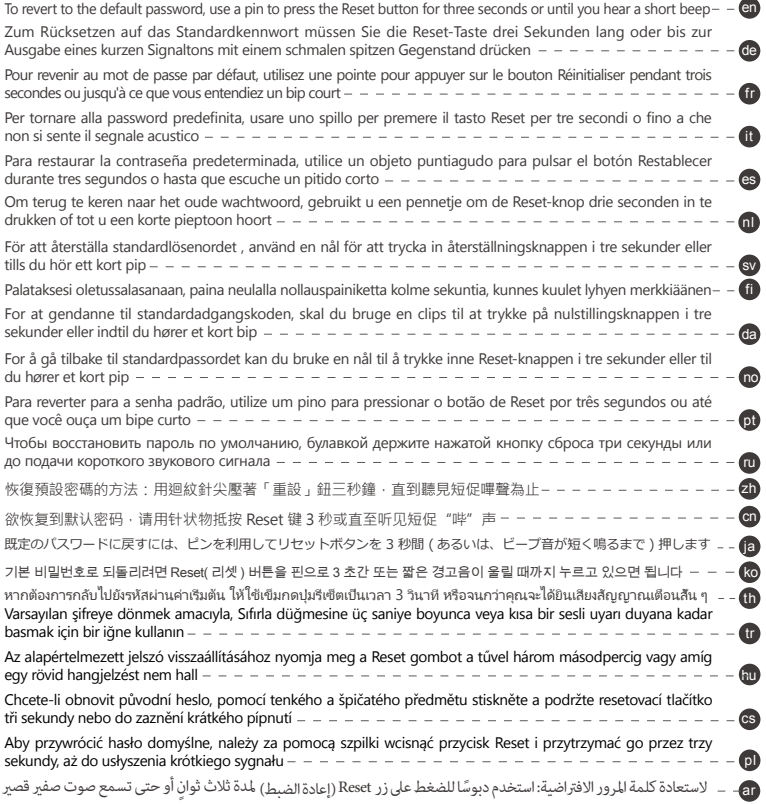

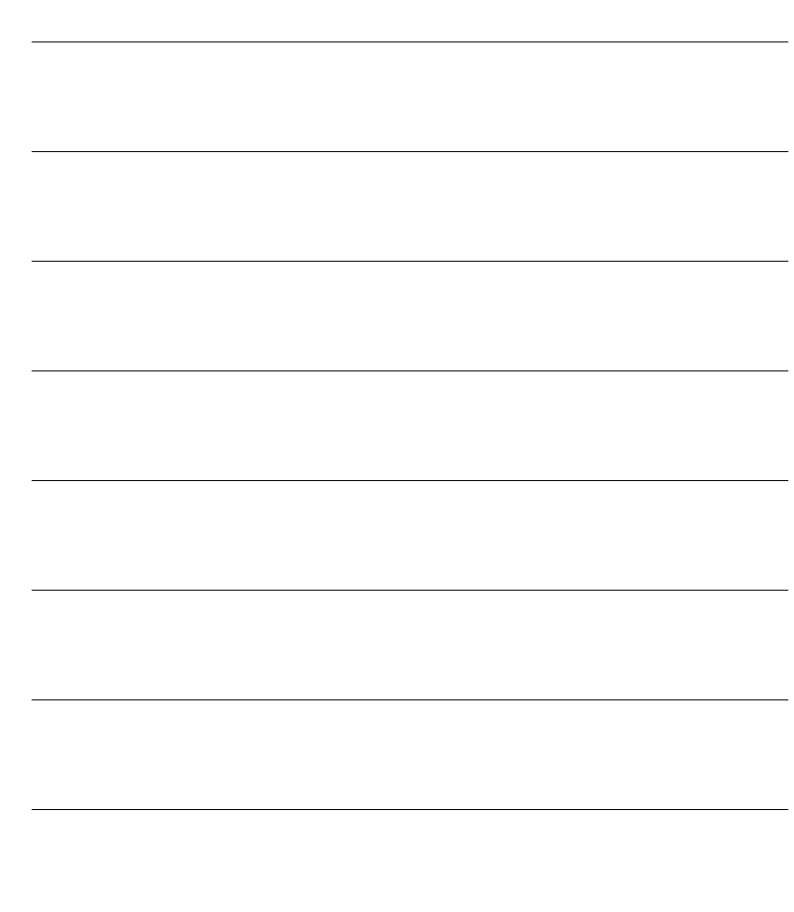

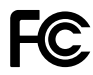

This device complies with Part 15 of the FCC Rules. Operation is subject to the following two conditions:

- 1. This device may not cause harmful interference.
- 2. This device must accept any interference received, including interference that may cause undesired operation.

## FCC Class B Notice:

This equipment has been tested and found to comply with the limits for a Class B digital device, pursuant to Part 15 of the FCC Rules. These limits are designed to provide reasonable protection against harmful interference in a residential installation. This equipment generates, uses, and can radiate radio frequency energy and, if not installed and used in accordance with the instructions, may cause harmful interference to radio communications. However, there is no guarantee that interference will not occur in a particular installation. If this equipment does cause harmful interference to radio or television reception, which can be determined by turning the equipment off and on, the user is encouraged to try to correct the interference by one or more of the following measures:

- Reorient or relocate the receiving antenna.
- Increase the separation between the equipment and receiver.
- Connect the equipment into an outlet on a circuit different from that to which the receiver is connected.
- Consult the dealer or an experienced radio/television technician for help.

Modifications:

Any modifications made to this device that are not approved by QNAP Systems, Inc. may void the authority granted to the user by the FCC to operate this equipment.

 $\epsilon$ This QNAP NAS complies with CE Compliance Class B.

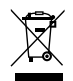

According to the requirement of the WEEE legislation the following user information is provided to customers for all branded QNAP products subject to the WEEE directive.

This symbol on the product or on its packaging indicates that this product must not be disposed of with your other household waste. Instead, it is your responsibility to dispose of your waste equipment by handing it over to a designated collection point for the recycling of waste electrical and electronic equipment. The separate collection and recycling of your waste equipment at the time of disposal will help to conserve natural resources and ensure that it is recycled in a manner that protects human health and the environment. For more information about where you can drop off your waste equipment for recycling, please contact your local city office, your household waste disposal service or the shop where you purchased the product.

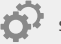

start.qnap.com

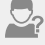

helpdesk.qnap.com

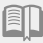

**docs.qnap.com** 

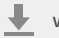

www.qnap.com/download

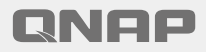

Printed in Tawian P/N: 51000-024197-RS